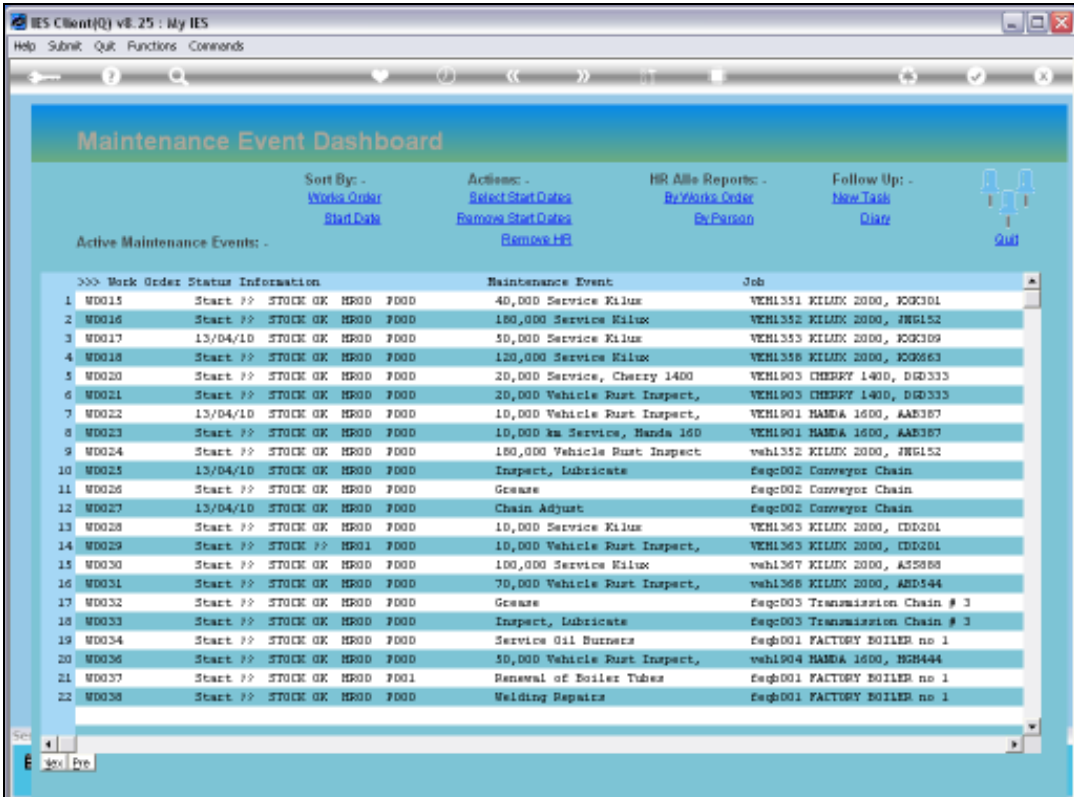

Slide notes: A Planned Maintenance Event will inevitably attract some Resource Charges. These are Stock Issues, Man Skills Charges and Service Charges.

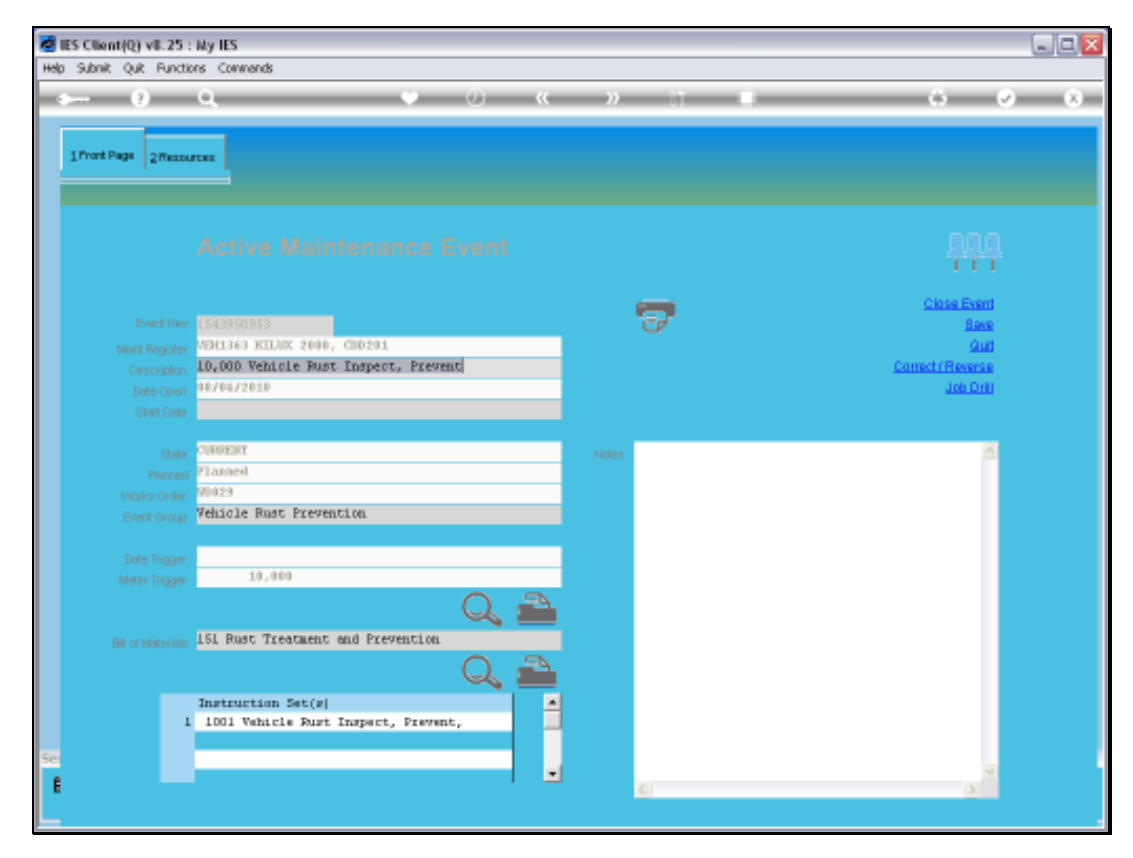

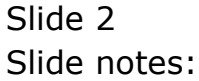

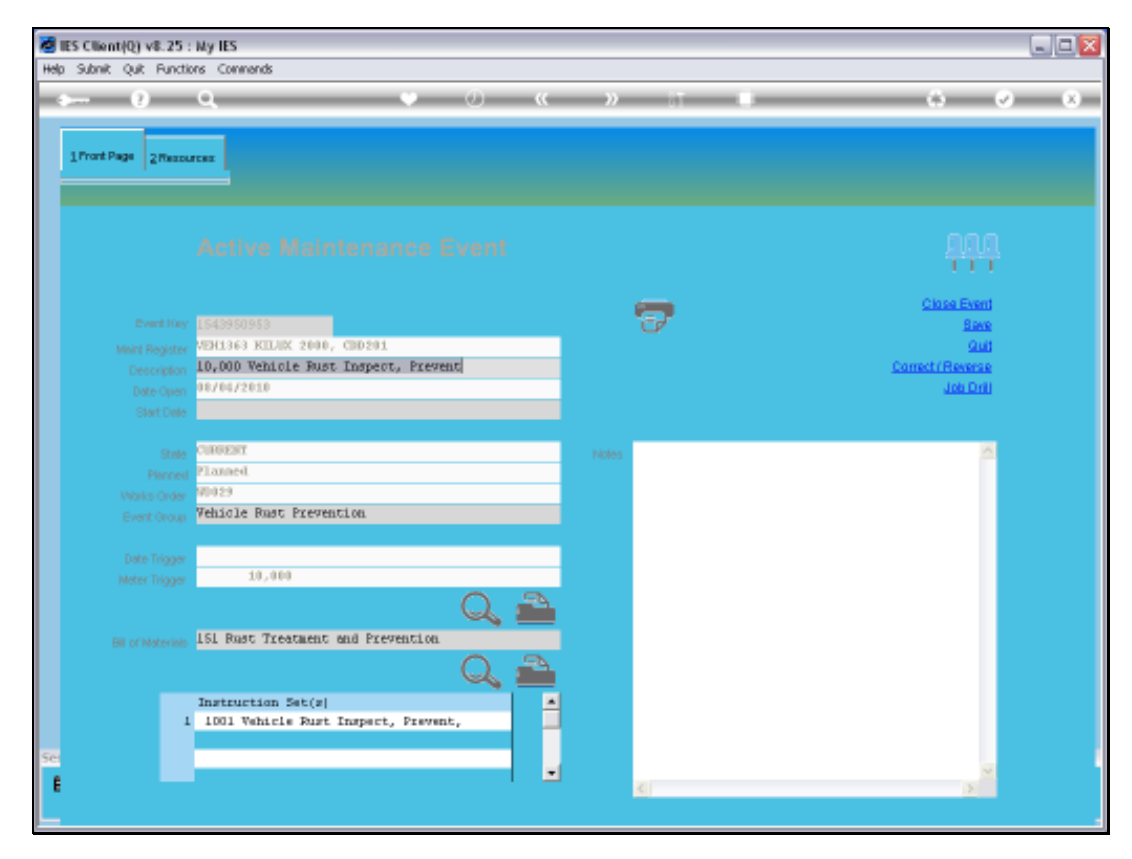

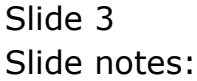

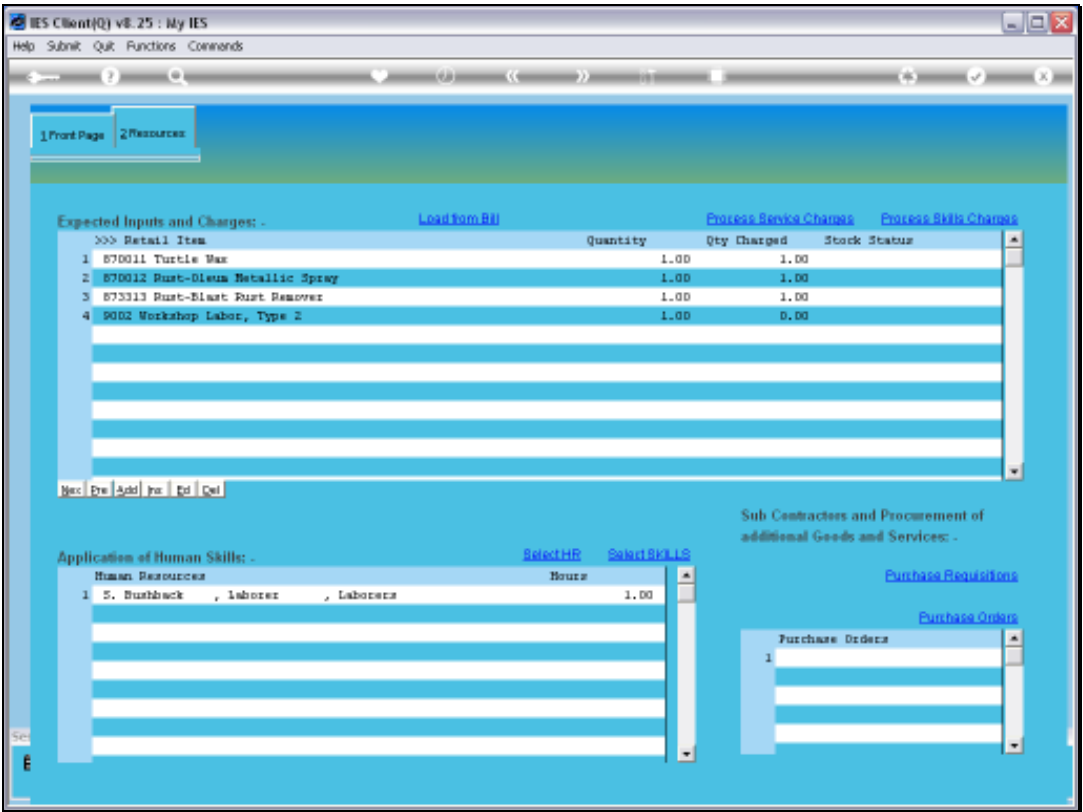

Slide notes: The Resources that will be utilized and charged to the Event are listed on the Resources grid as 'Inputs and Charges'. In this example, we can see 3 Stock Item Lines, and 1 line for a Man Skills Charge. There is currently no Service Charge Item listed, nor do we have to list items from all categories.

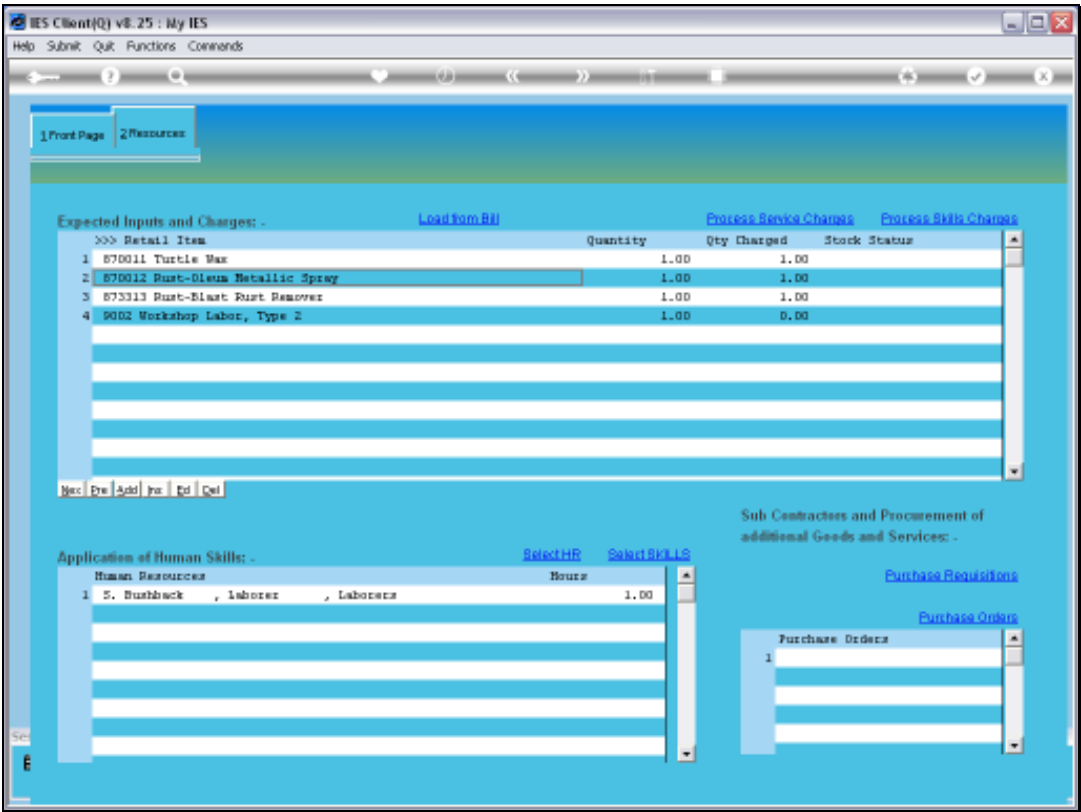

Slide notes: Whereas the Stock are automatically charged to the Event when issued, and there is no need for further processing on that, we can see that the Man Skills charge on line 4 has not been charged yet. Before we can close a Maintenance Event, we have to either remove or else process all Charges that are listed.

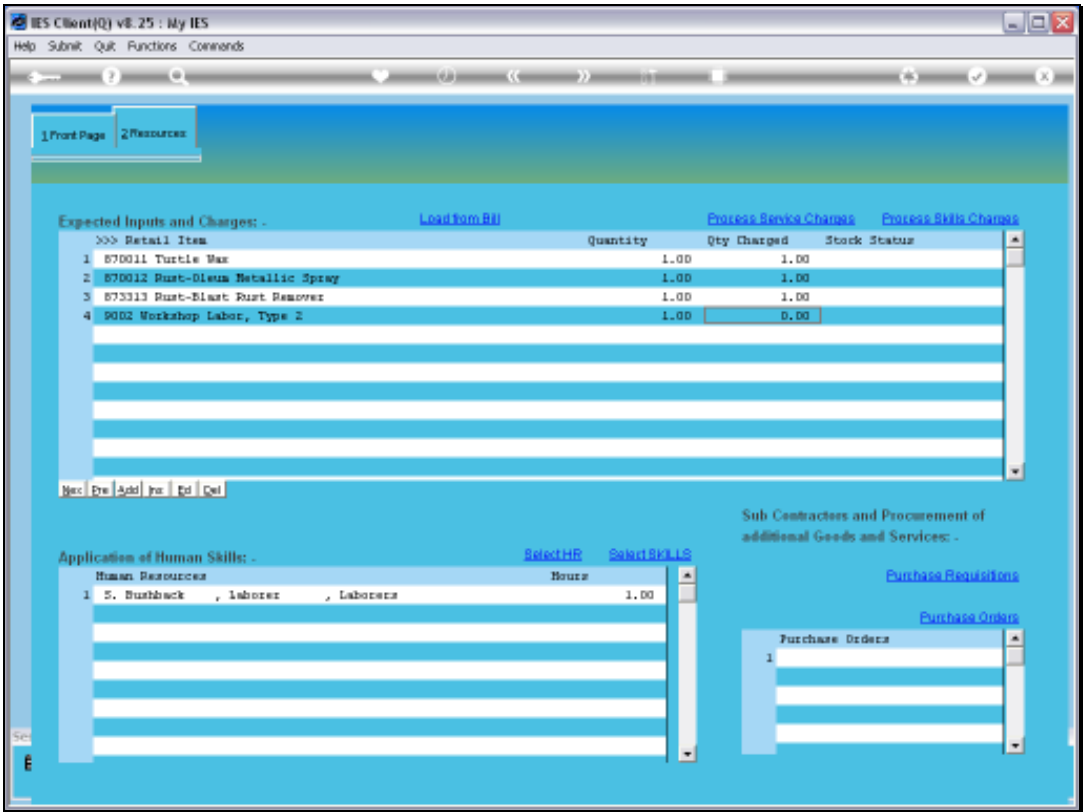

Slide notes: When we try the Service Charges option, we are told that we do not have any Items listed for this category of Charges.

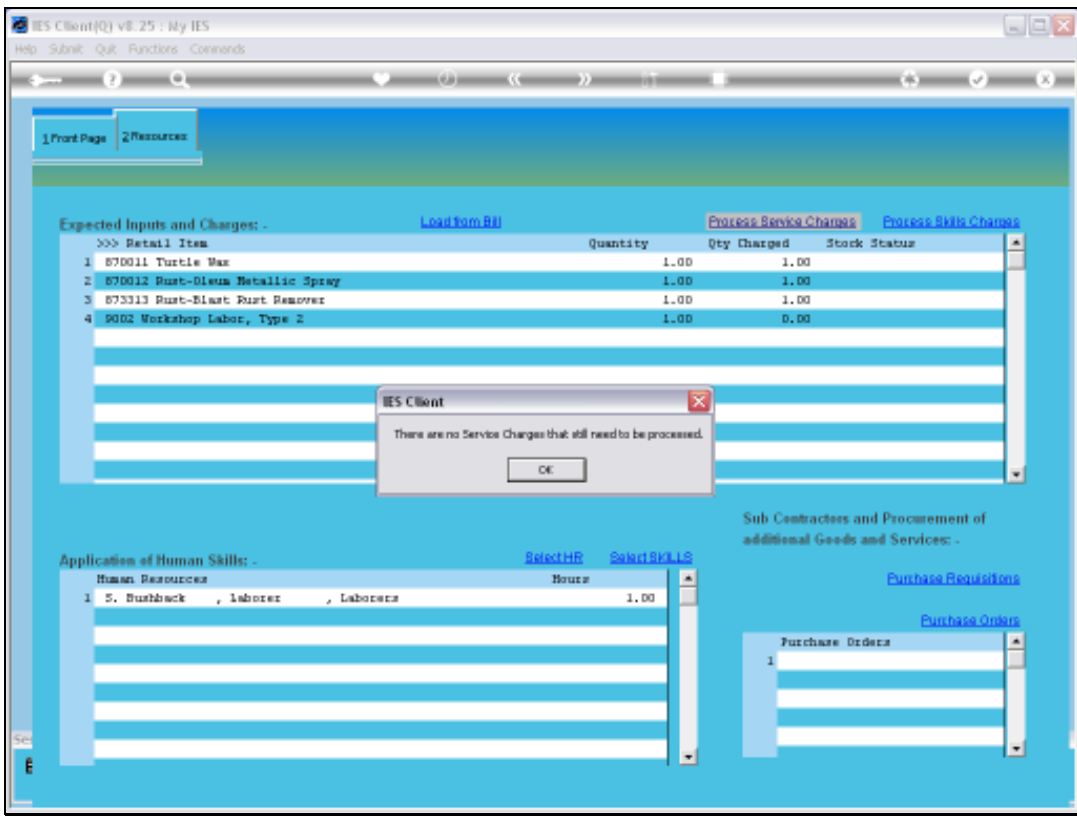

Slide notes: So, we will add a Service Charge Item for the sake of the example. A Service Charge Item is any Item that is not Stock and not a Man Skills Charge.

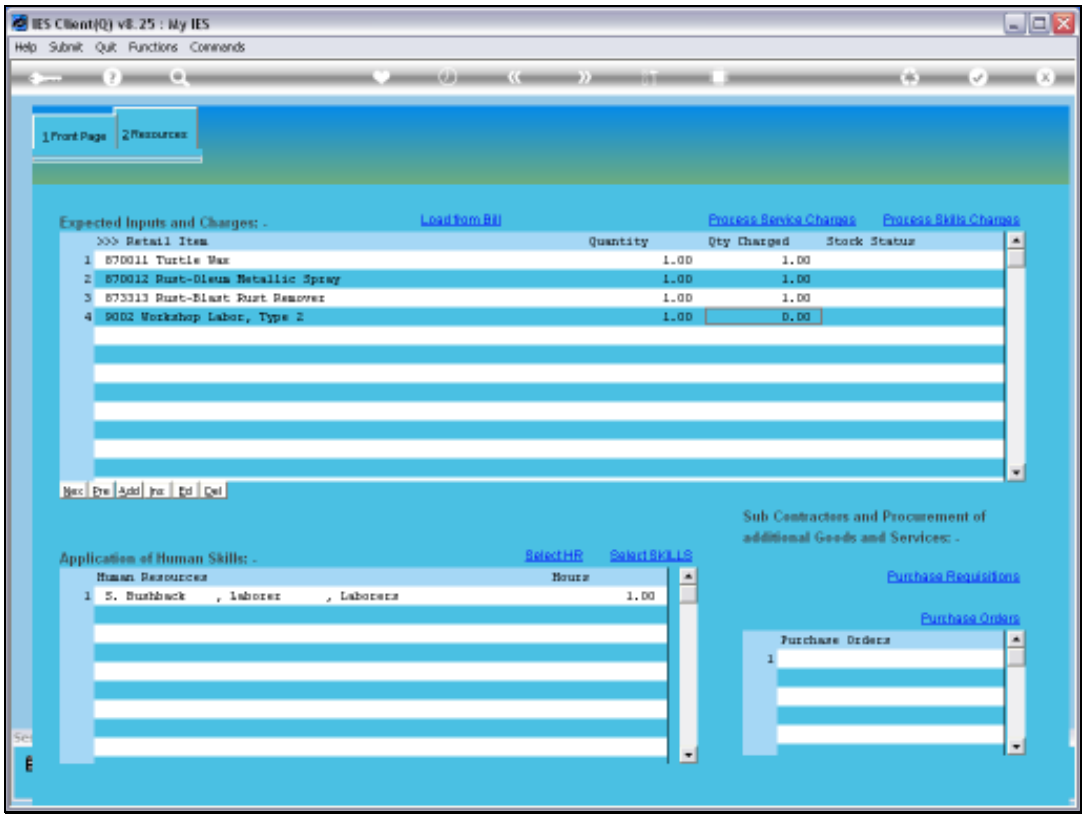

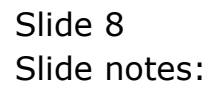

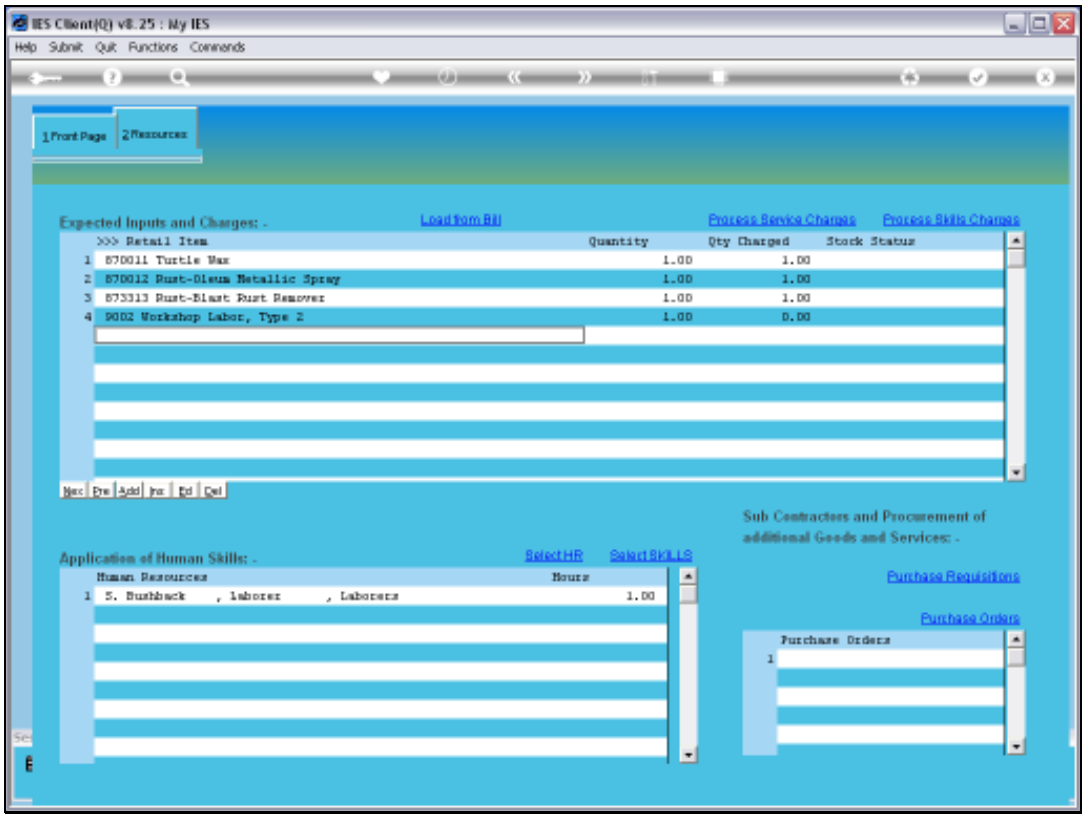

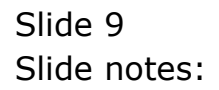

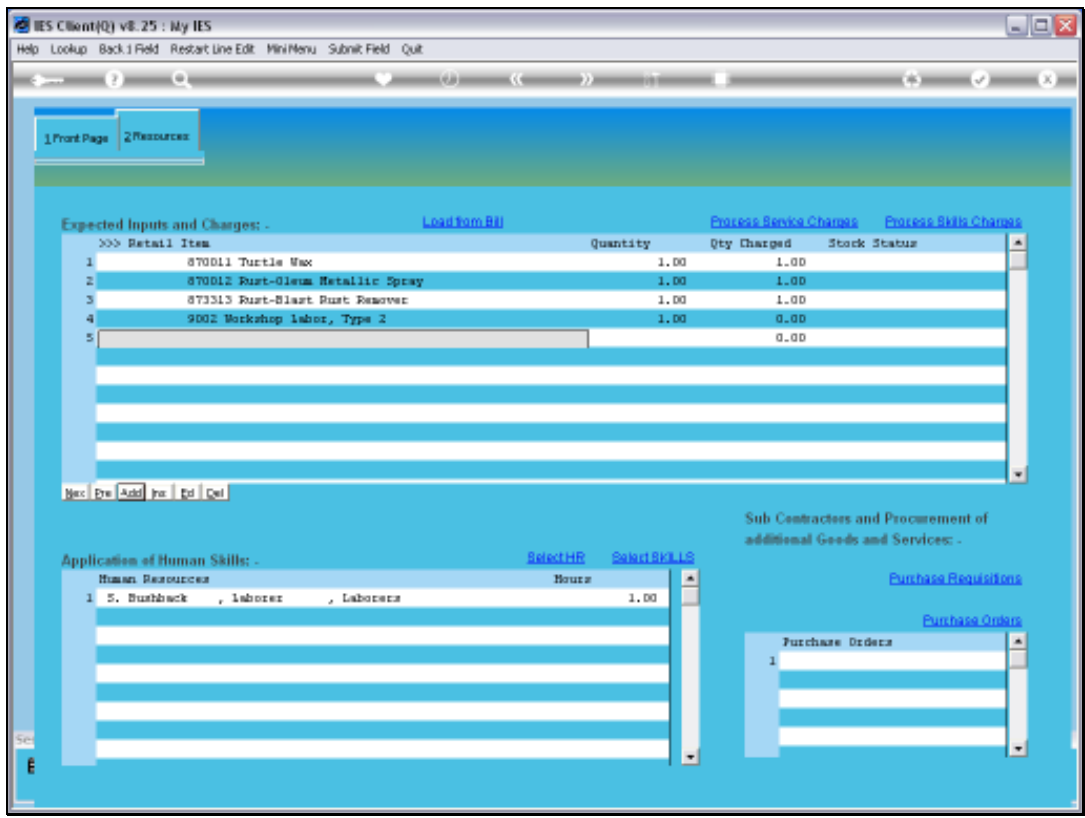

Slide 10 Slide notes:

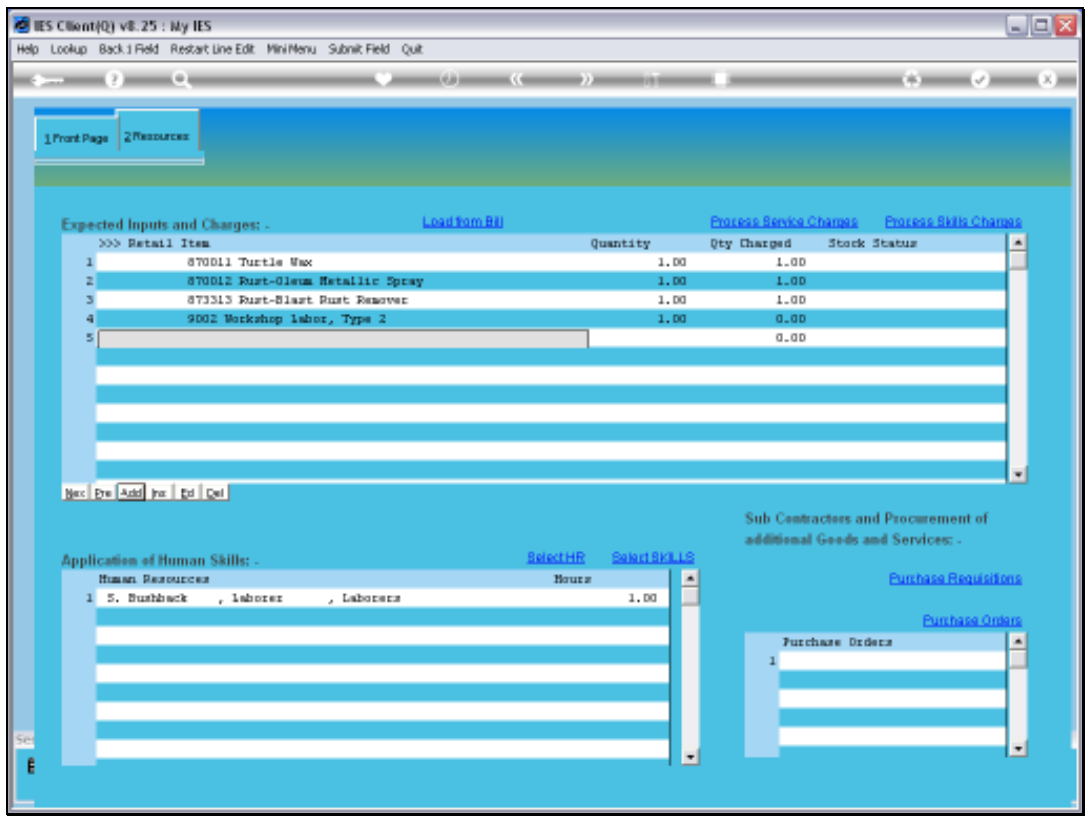

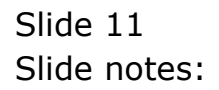

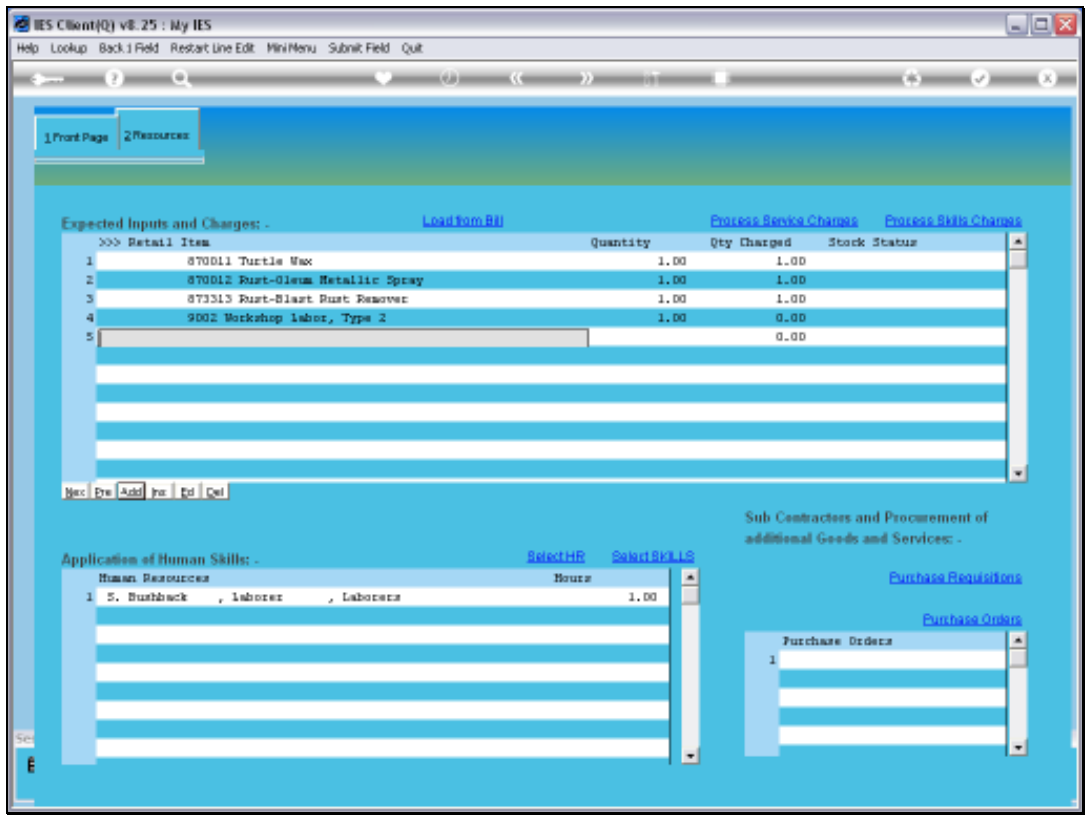

Slide 12 Slide notes:

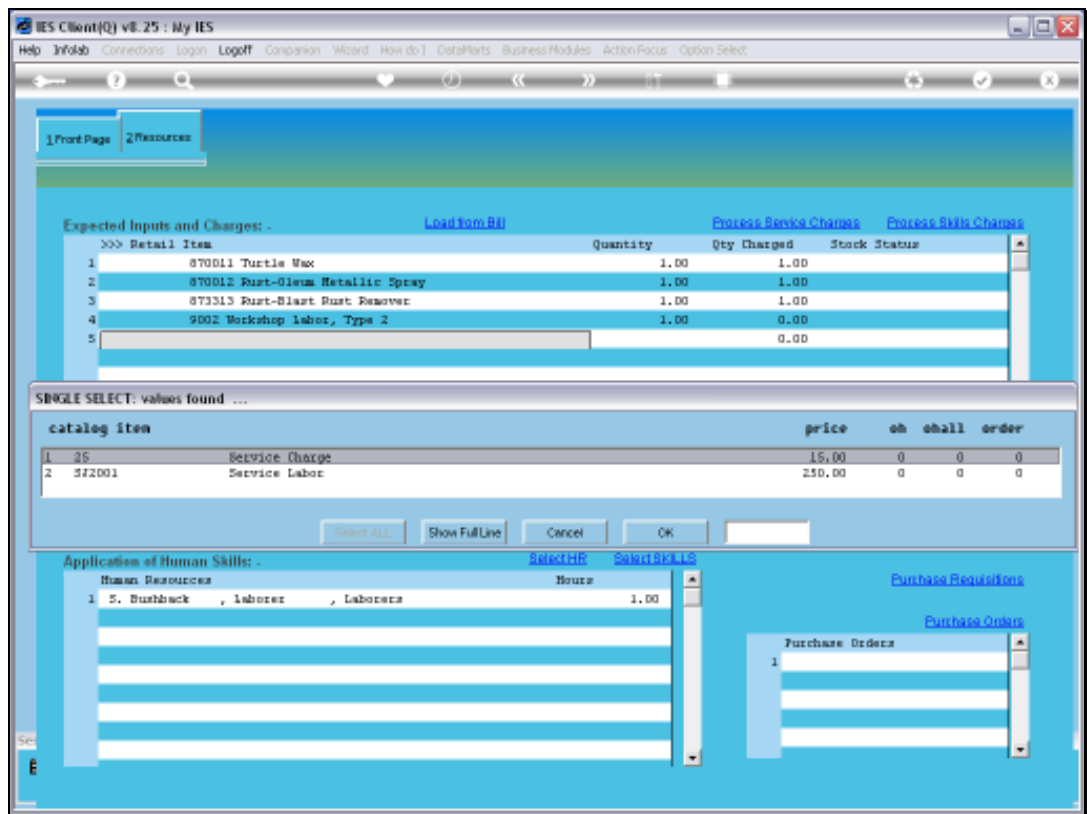

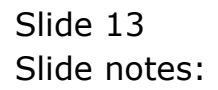

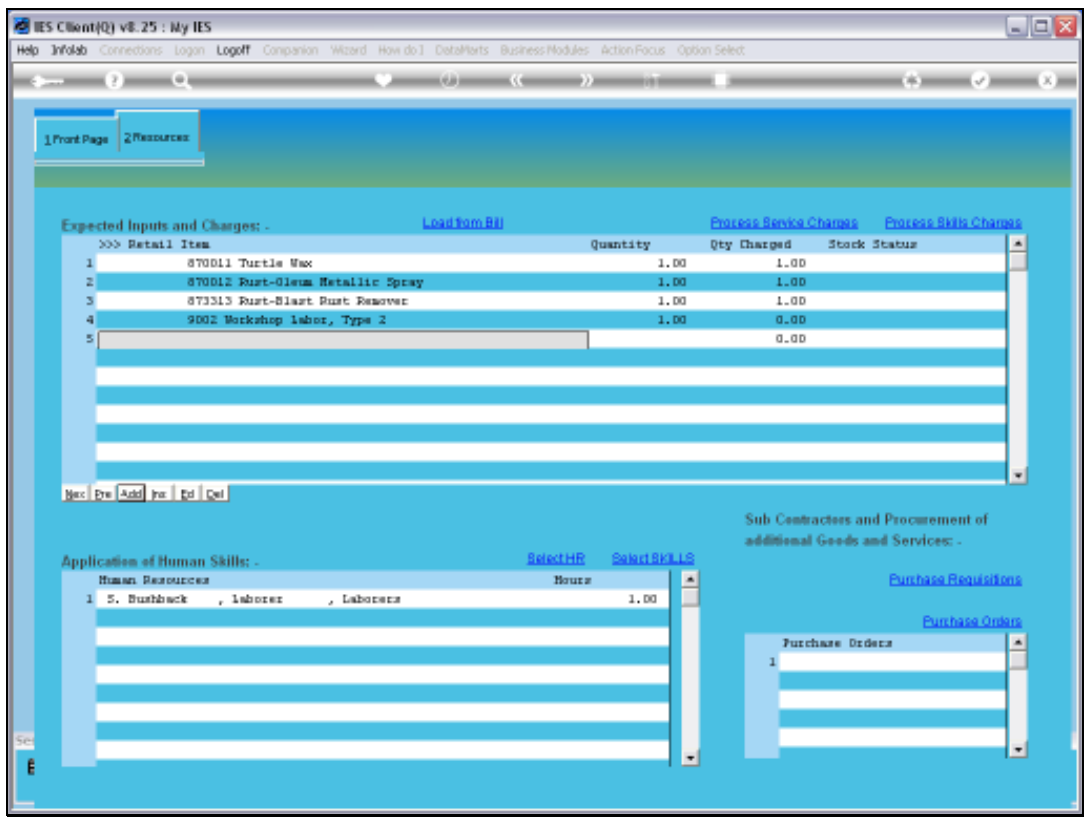

Slide 14 Slide notes:

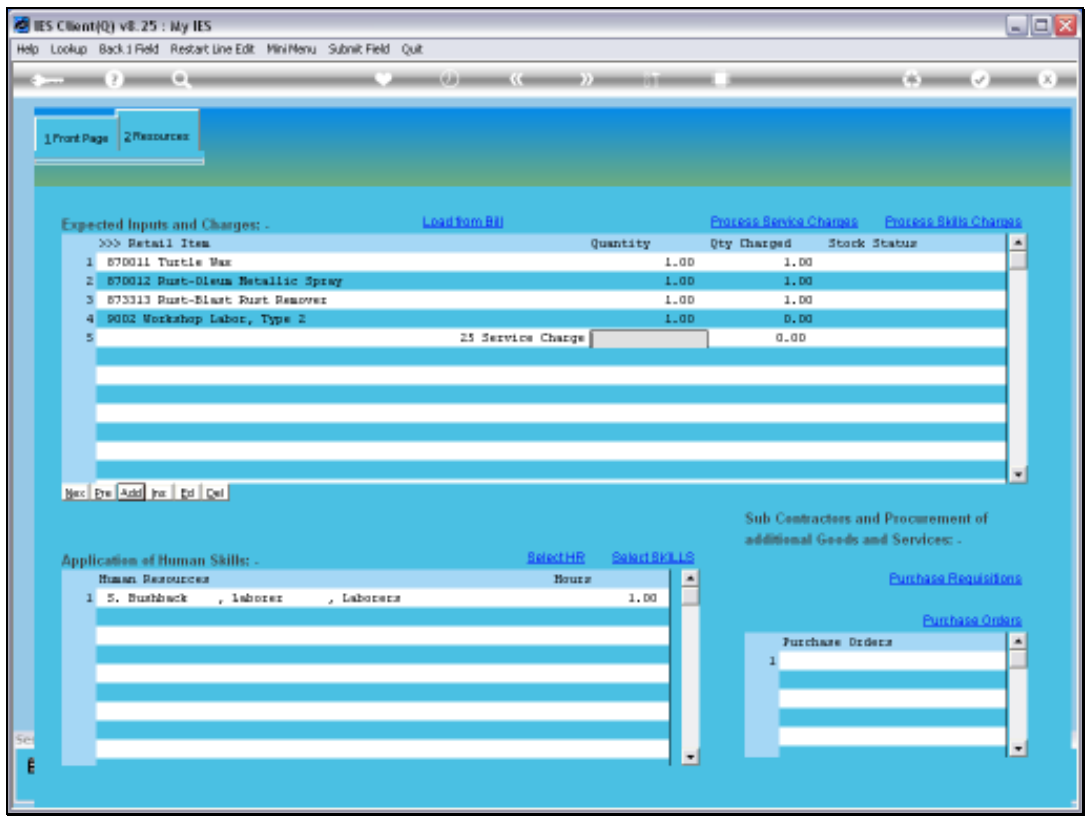

Slide 15 Slide notes:

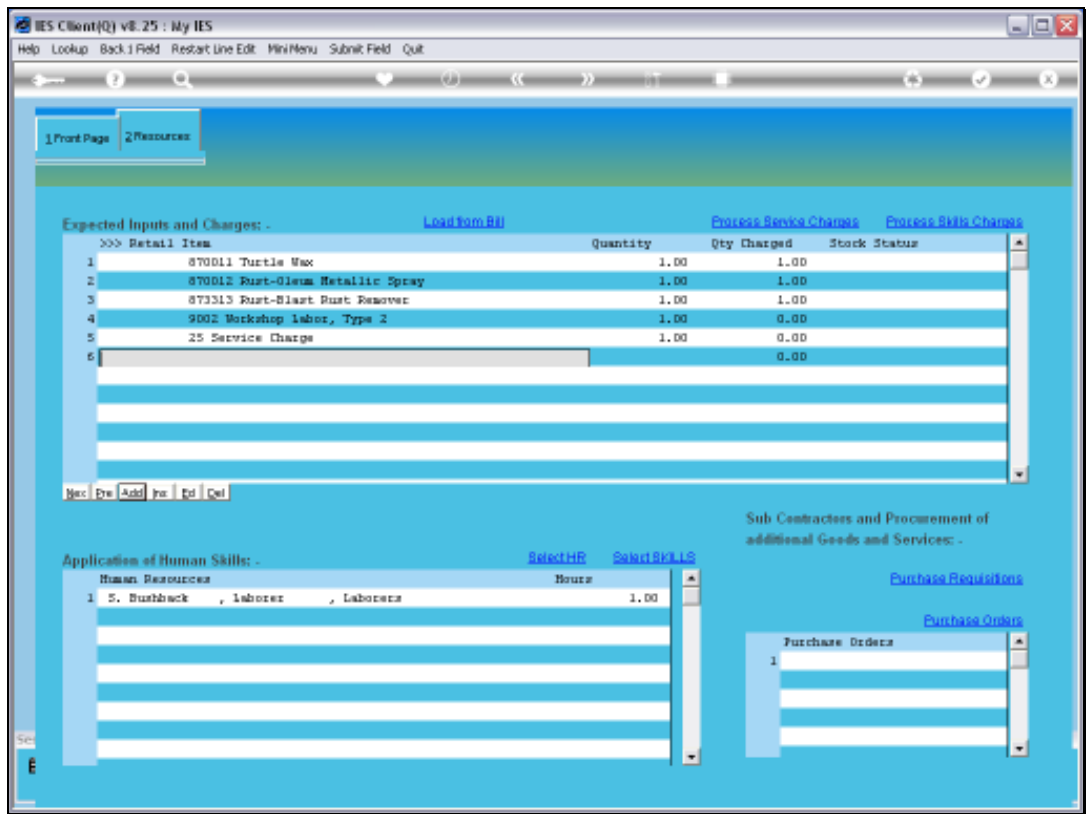

Slide notes: And now that we have included a Service Charge, we will be able to process it.

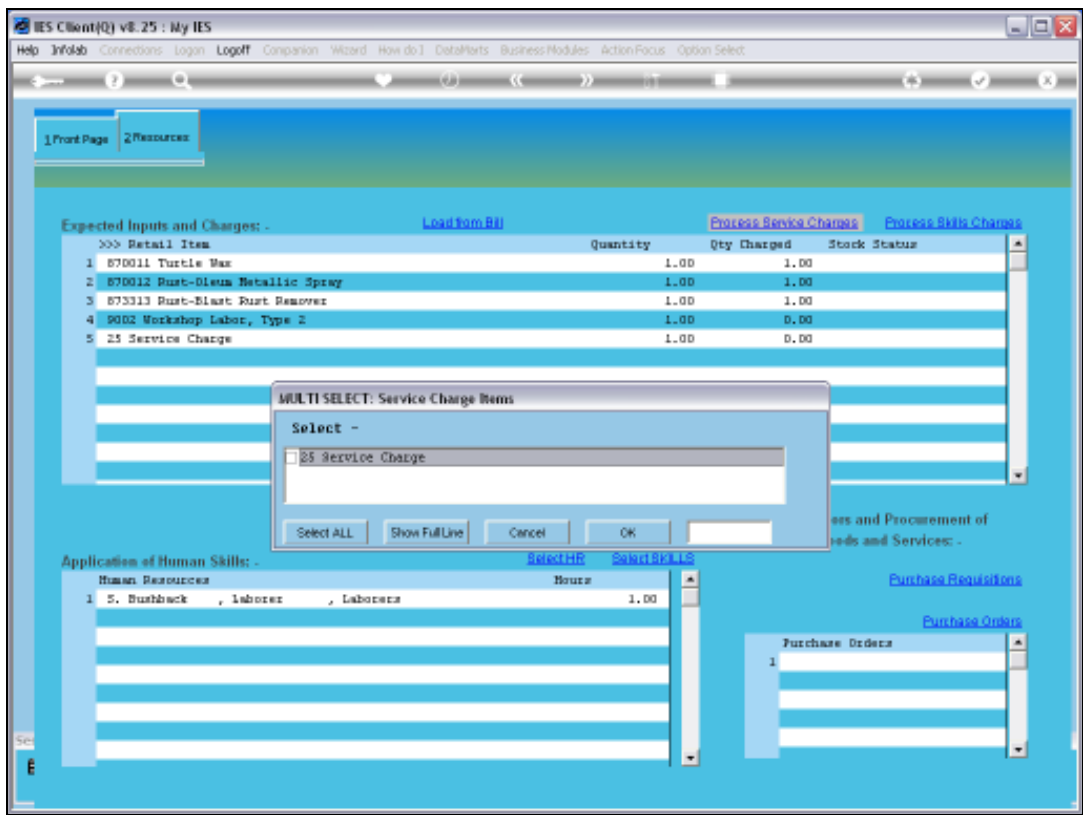

Slide notes: Although we have only 1 Item listed here, there can be many, and we can choose whether to do all of them at the same time, or only some.

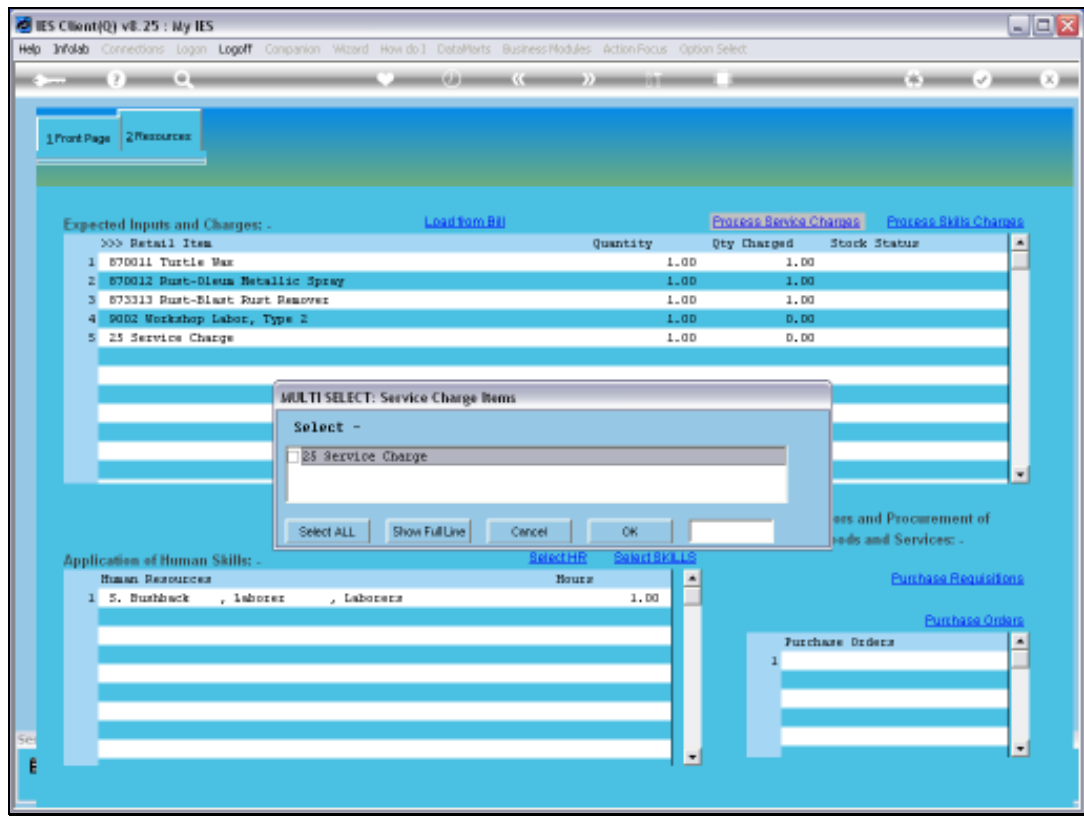

Slide 18 Slide notes:

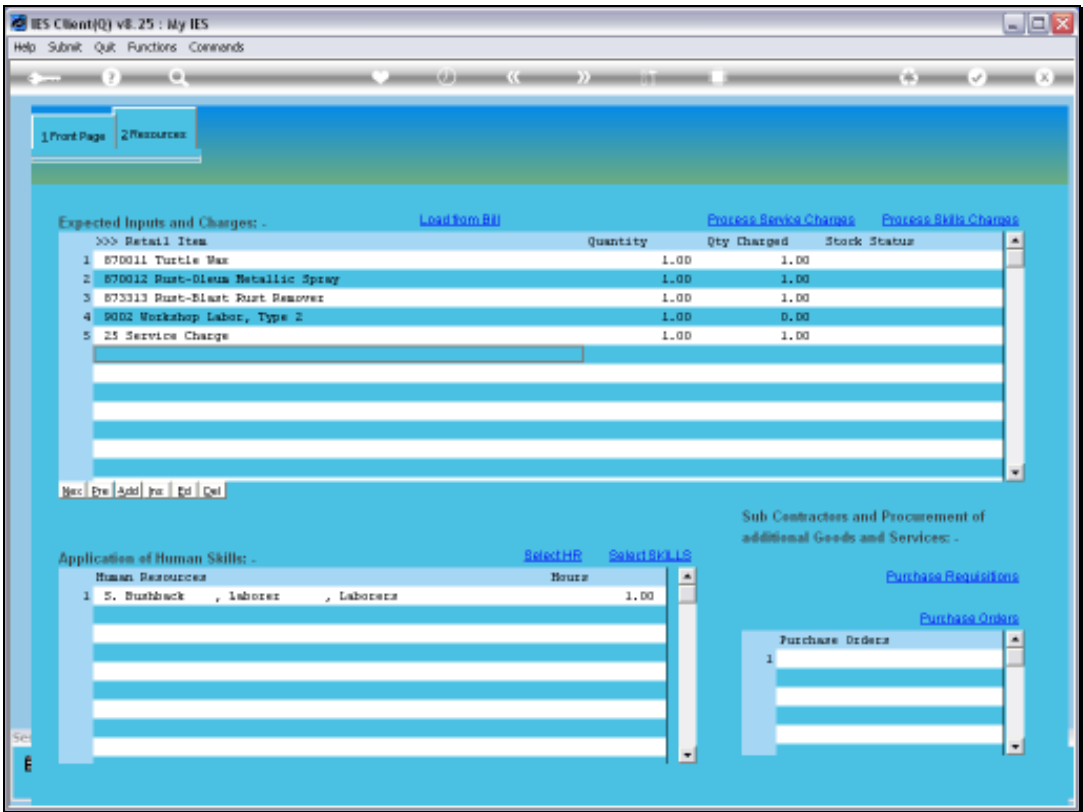

Slide notes: When we select 1 or more Charges for processing, then the system performs it on the spot. As we can see, this Item now indicates that it has already been charged.

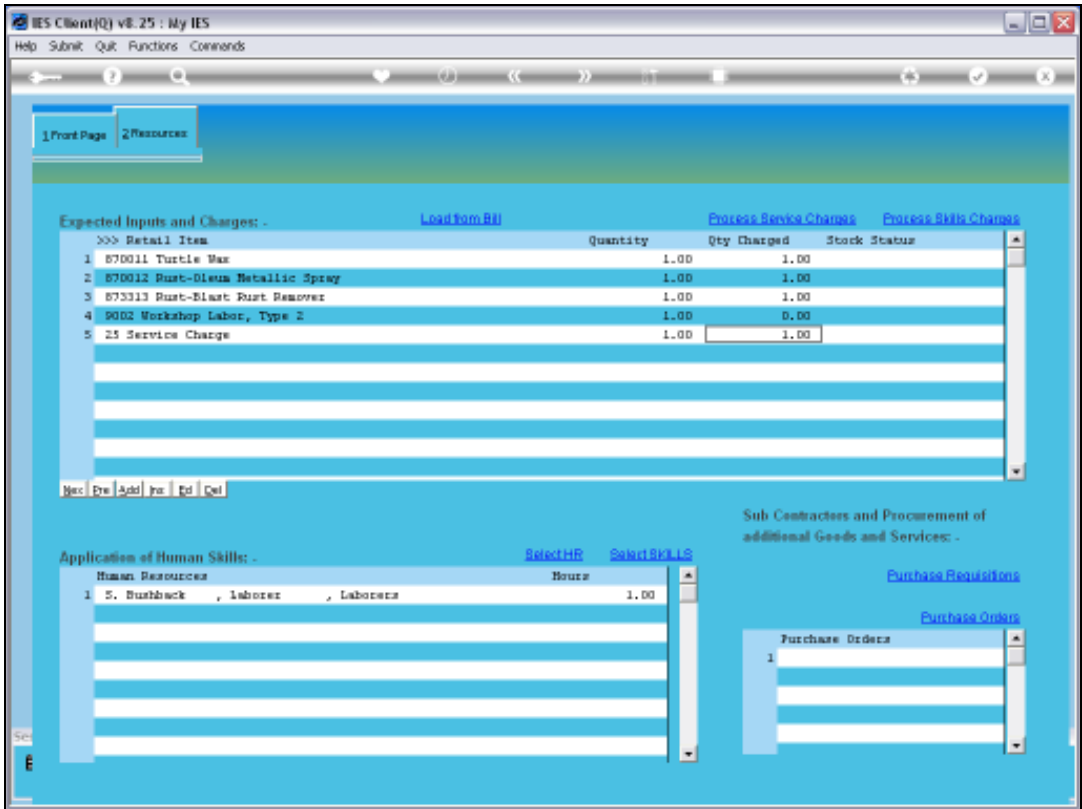

Slide notes: The Man Skills Charges work the same way.

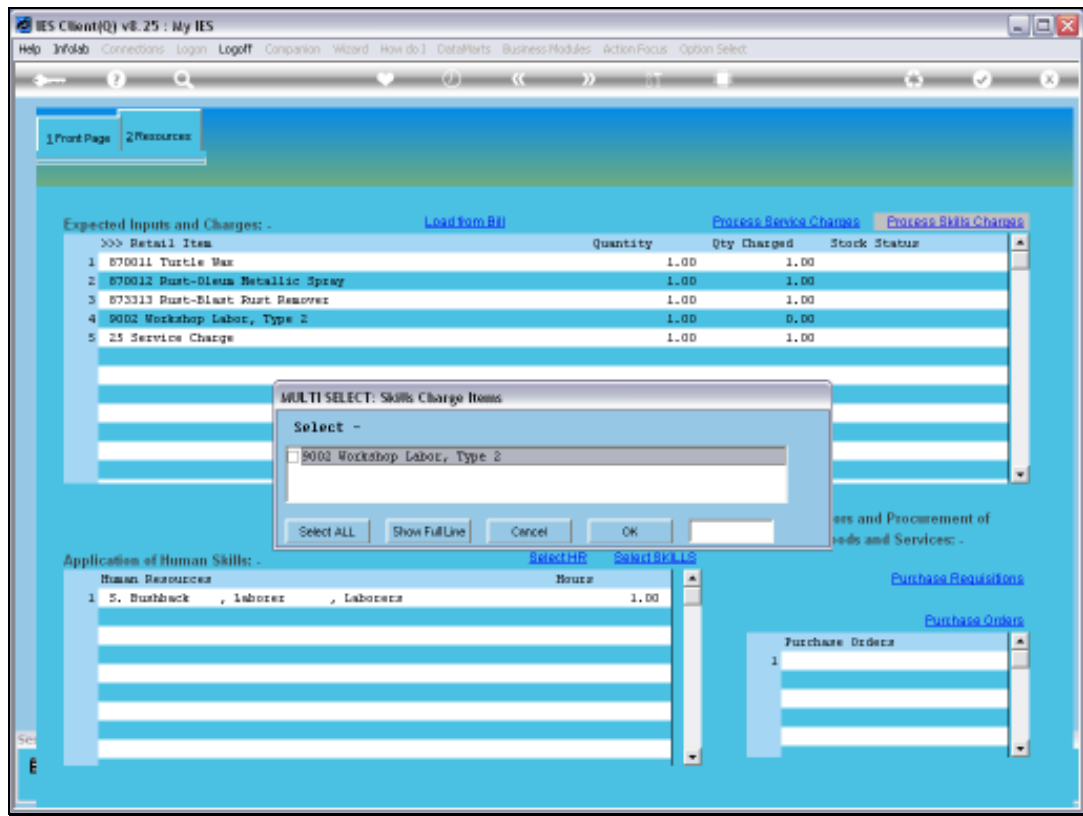

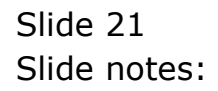

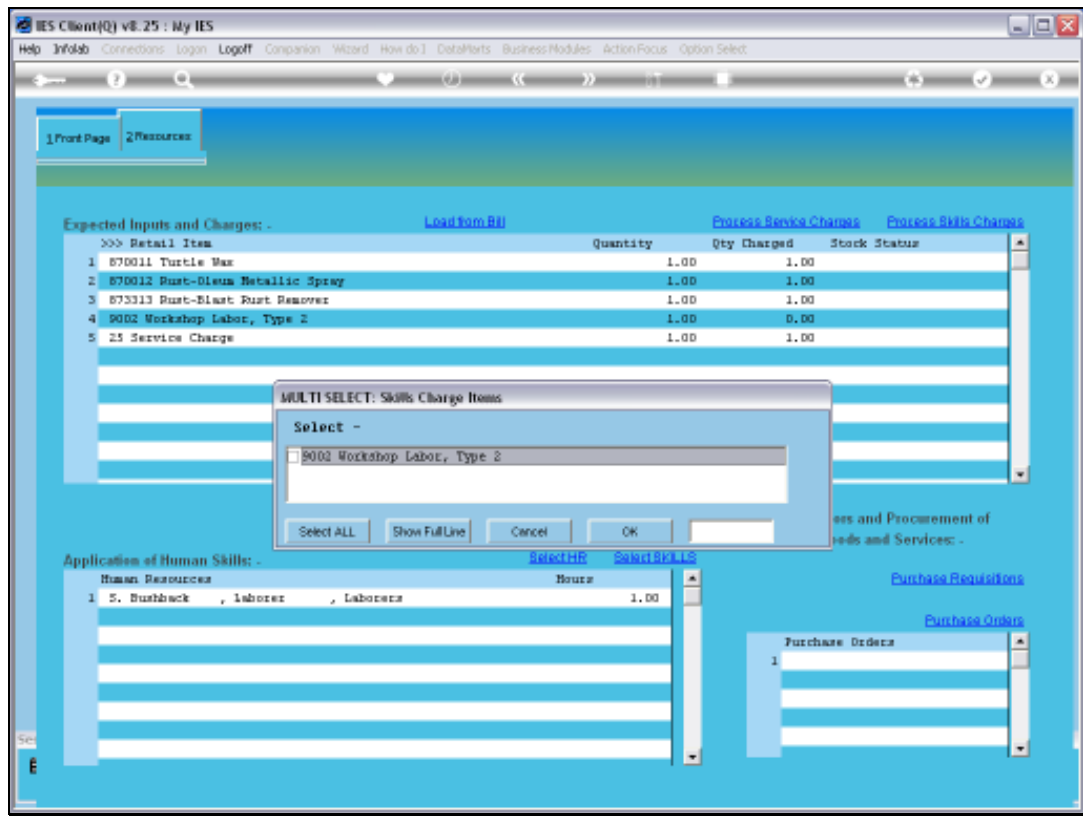

Slide 22 Slide notes:

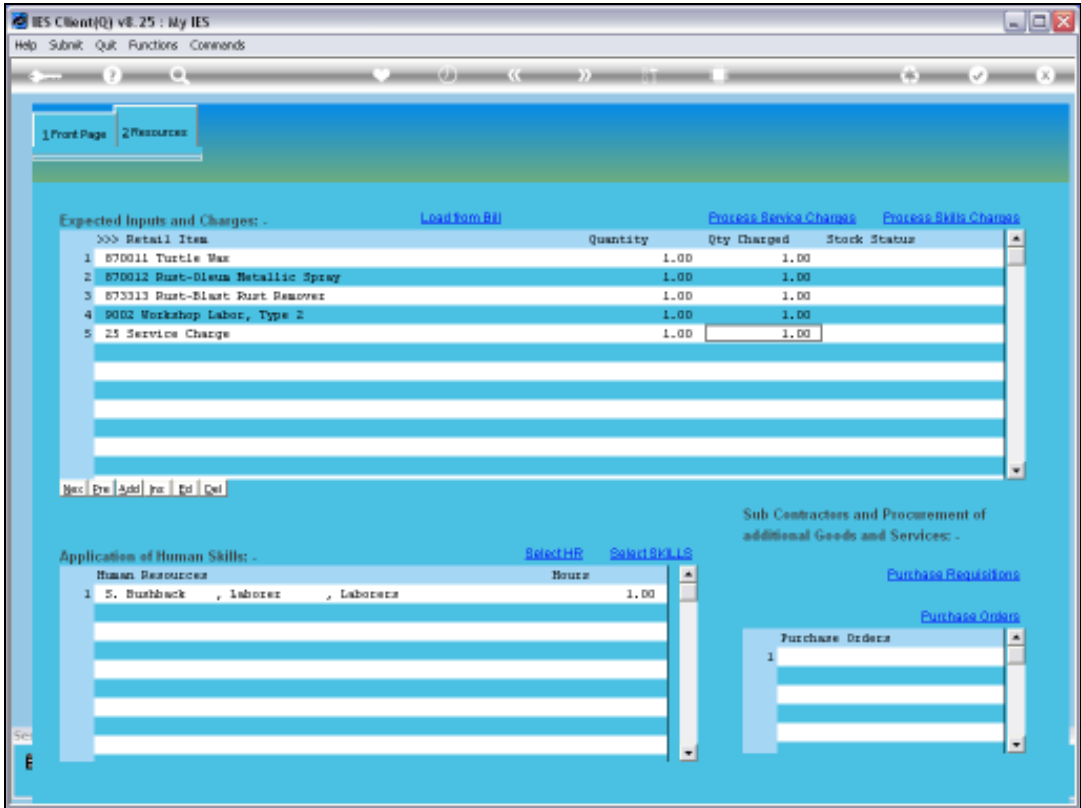

Slide notes: And now it is indicated as already charged.

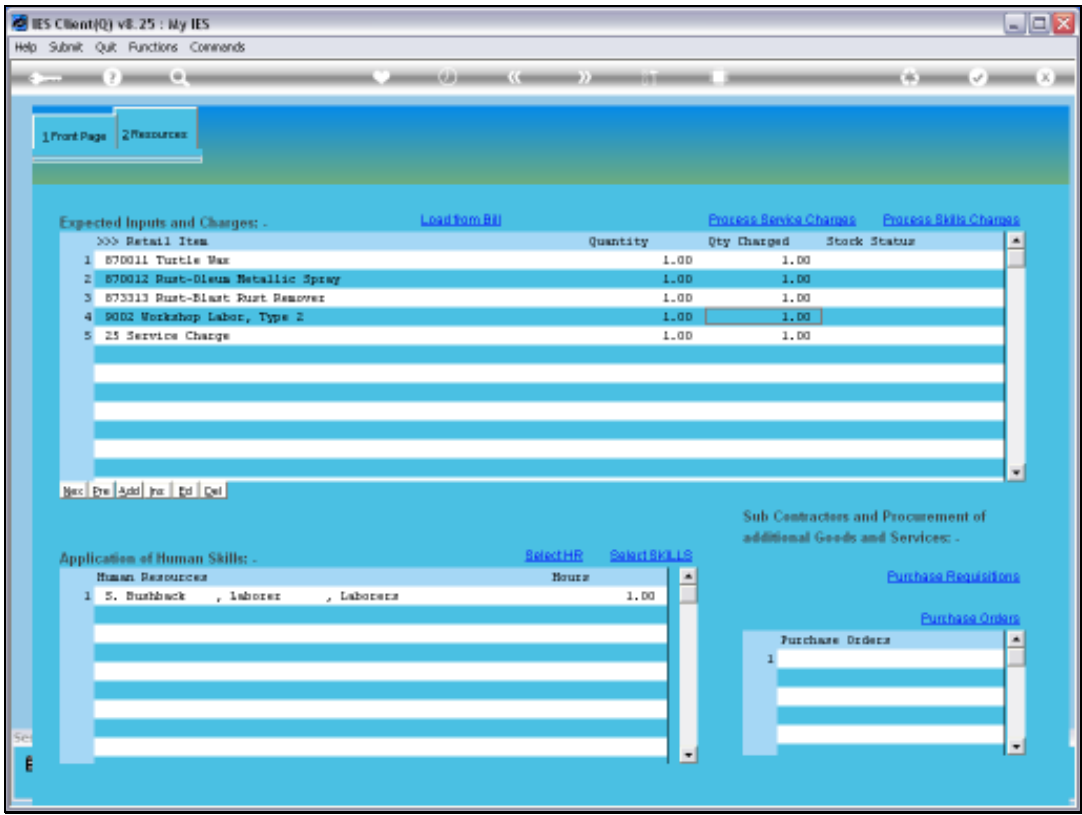

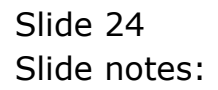

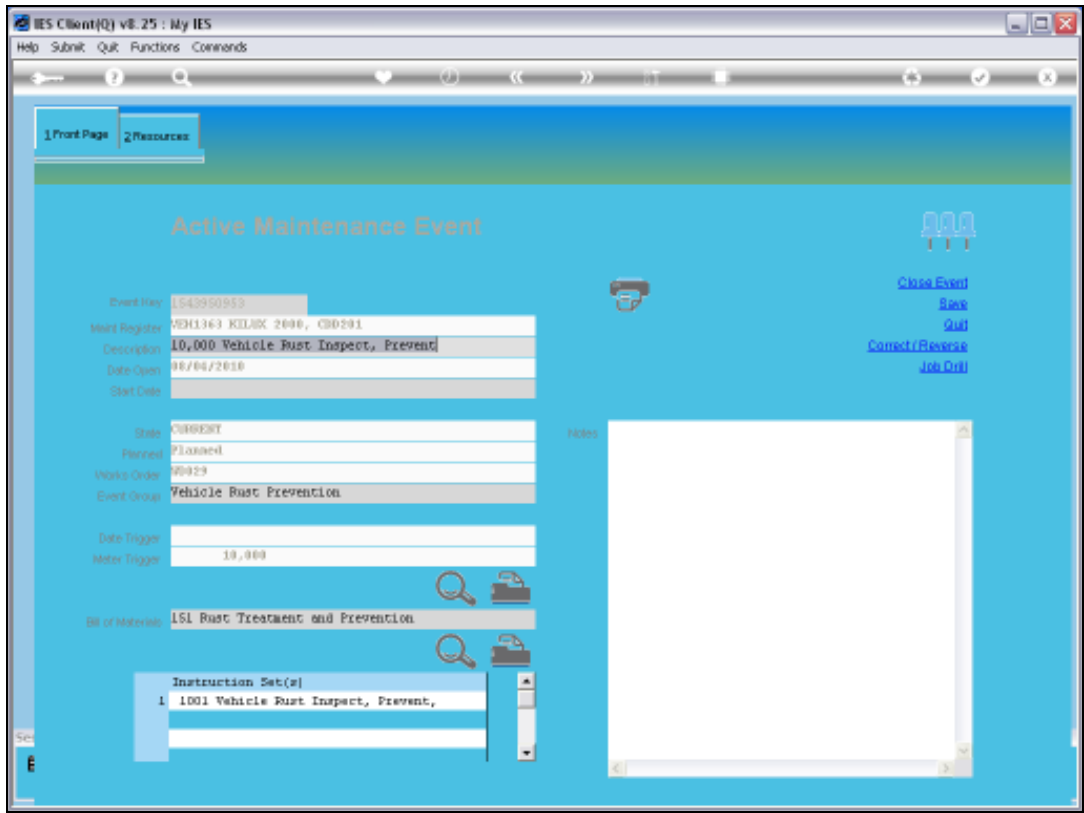

Slide notes: If we drill into the Job that owns this Maintenance Event, then we will see that the Stock Charges, the Service Charges and the Man Skills Charges are already present.

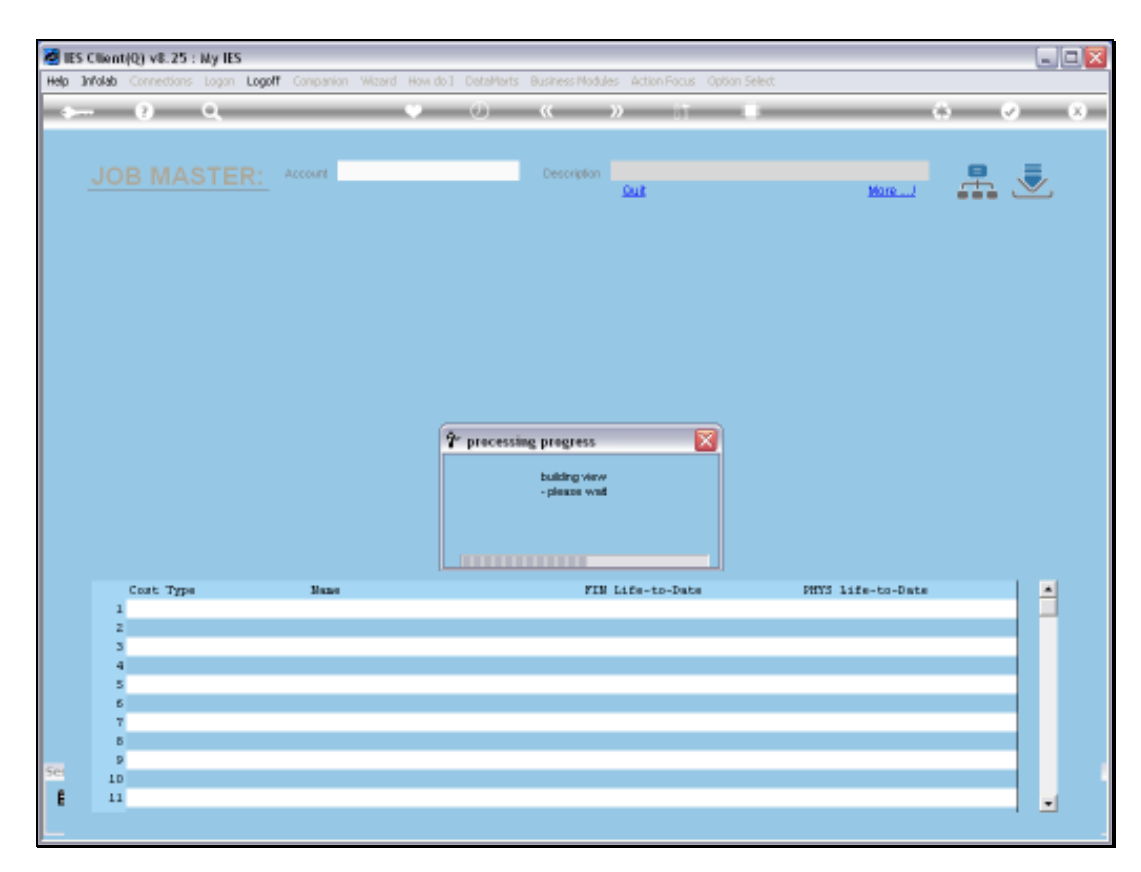

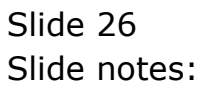

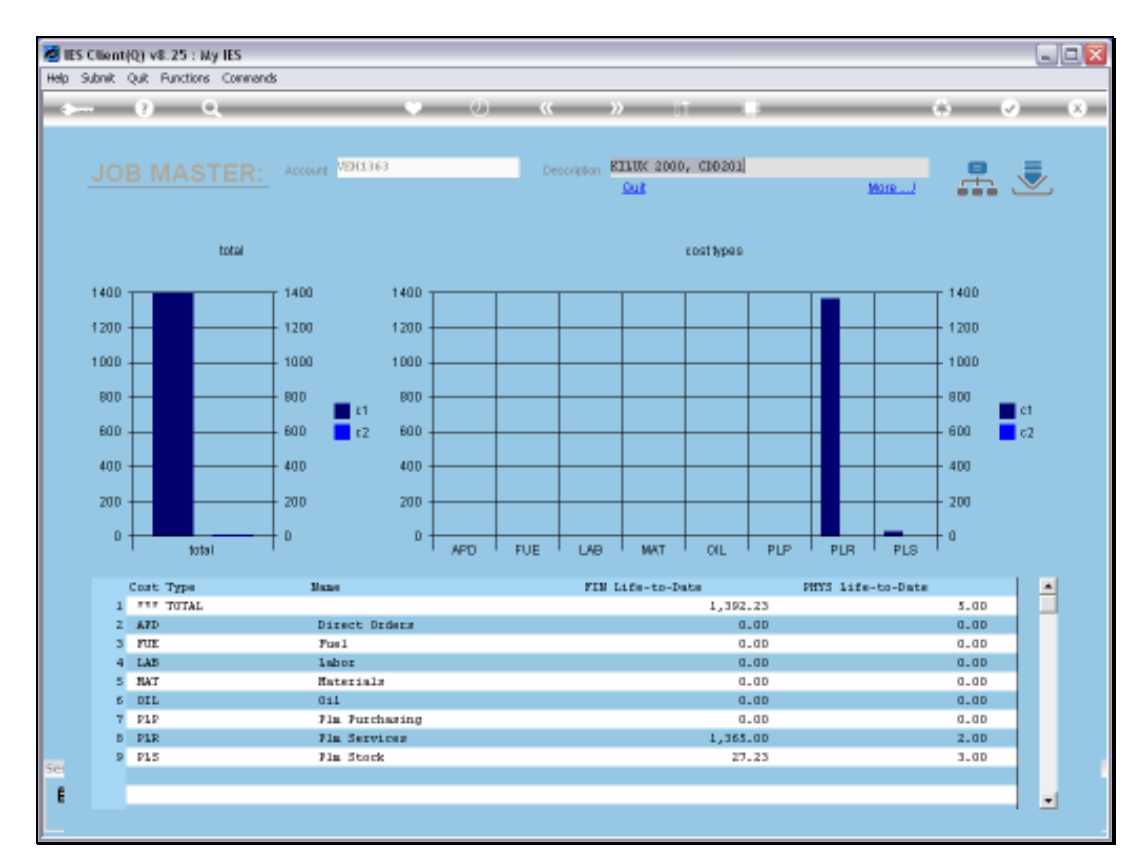

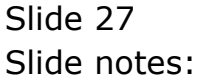

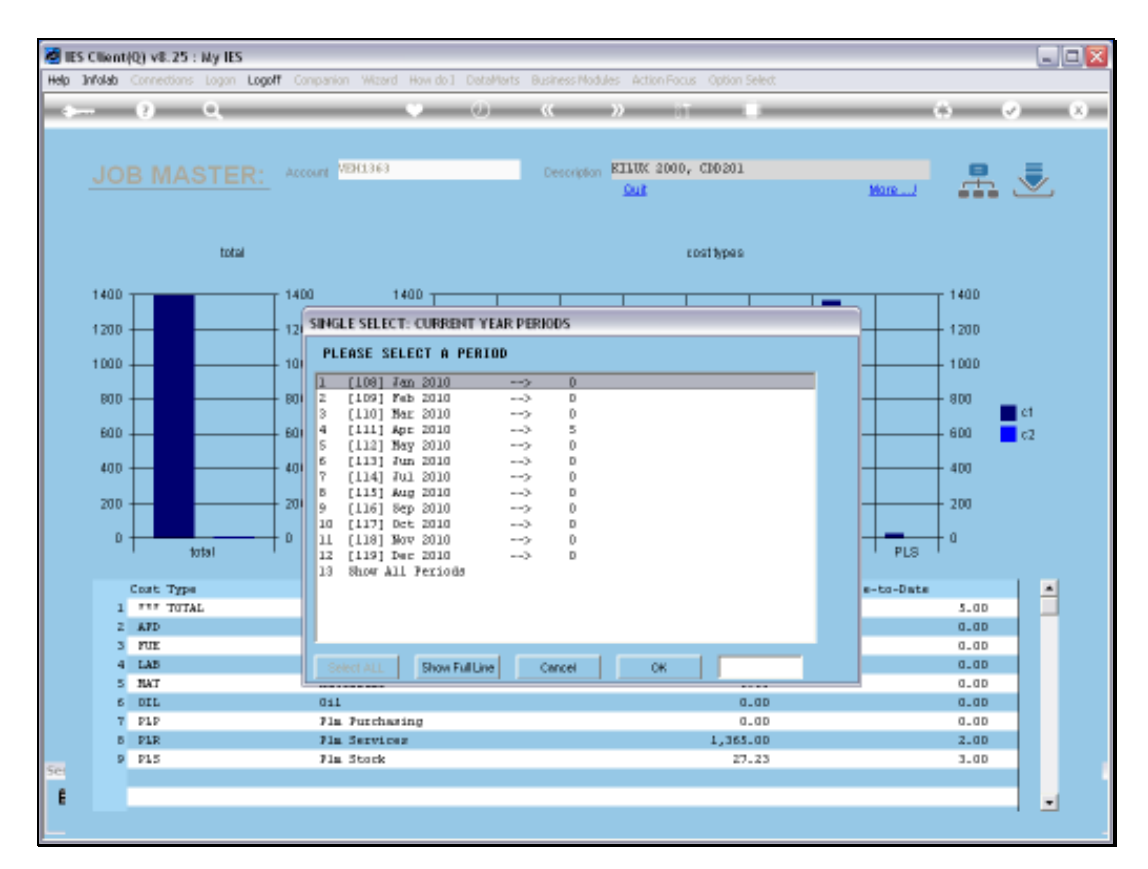

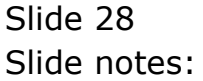

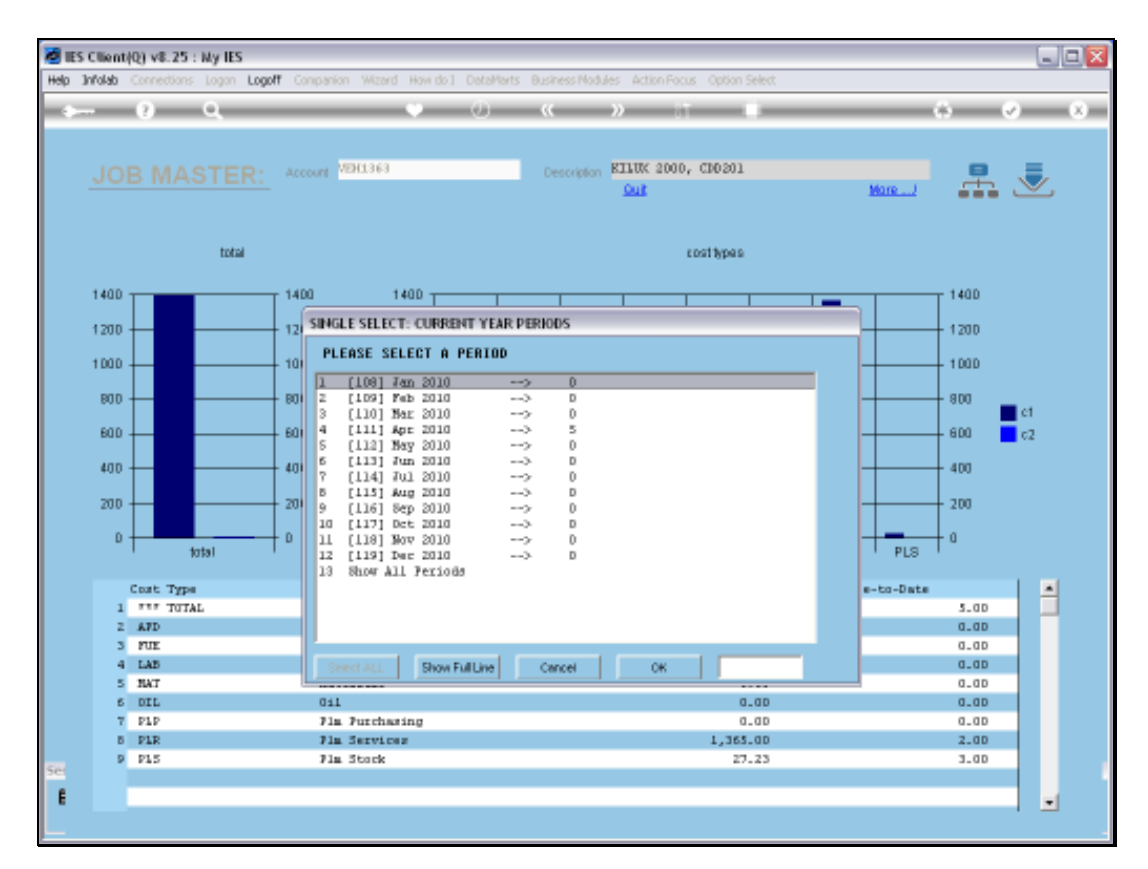

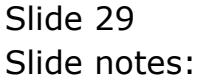

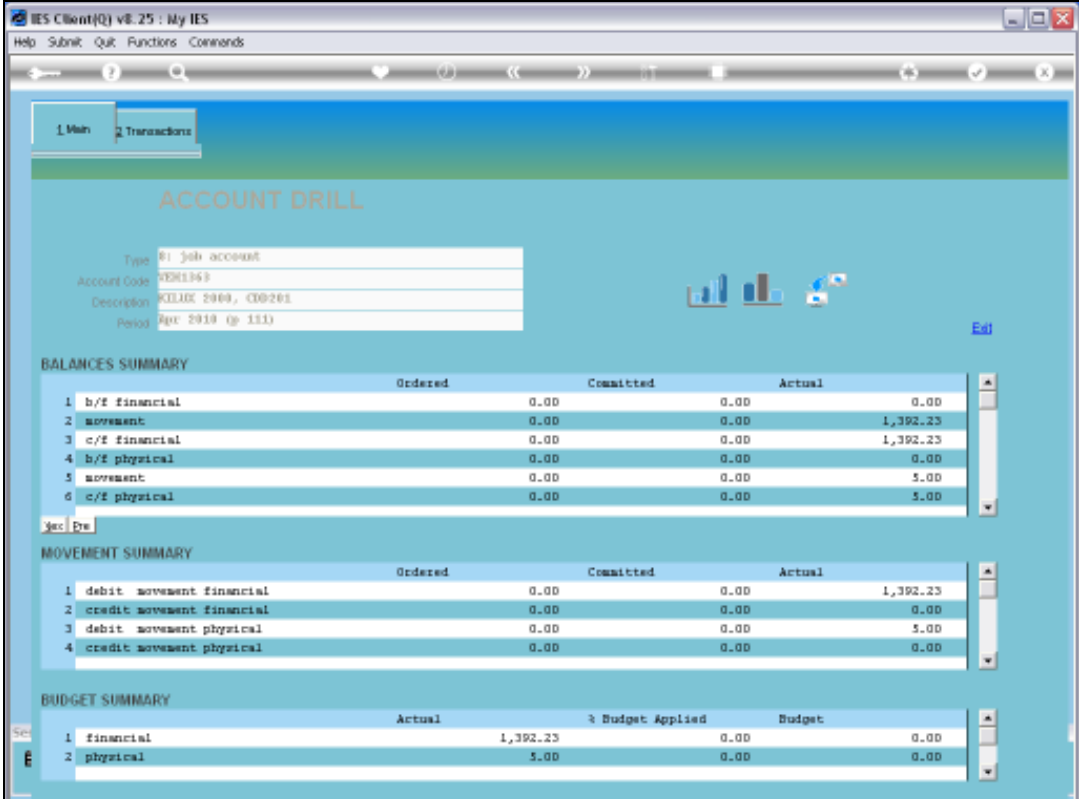

Slide 30 Slide notes:

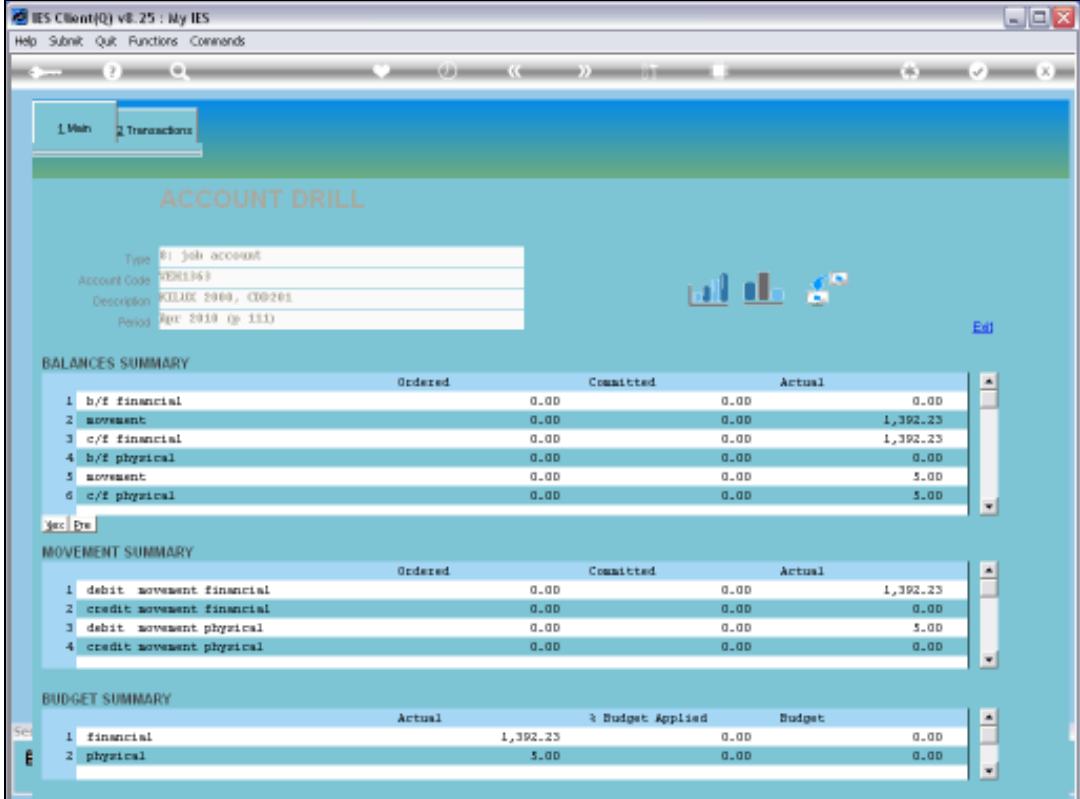

Slide 31 Slide notes:

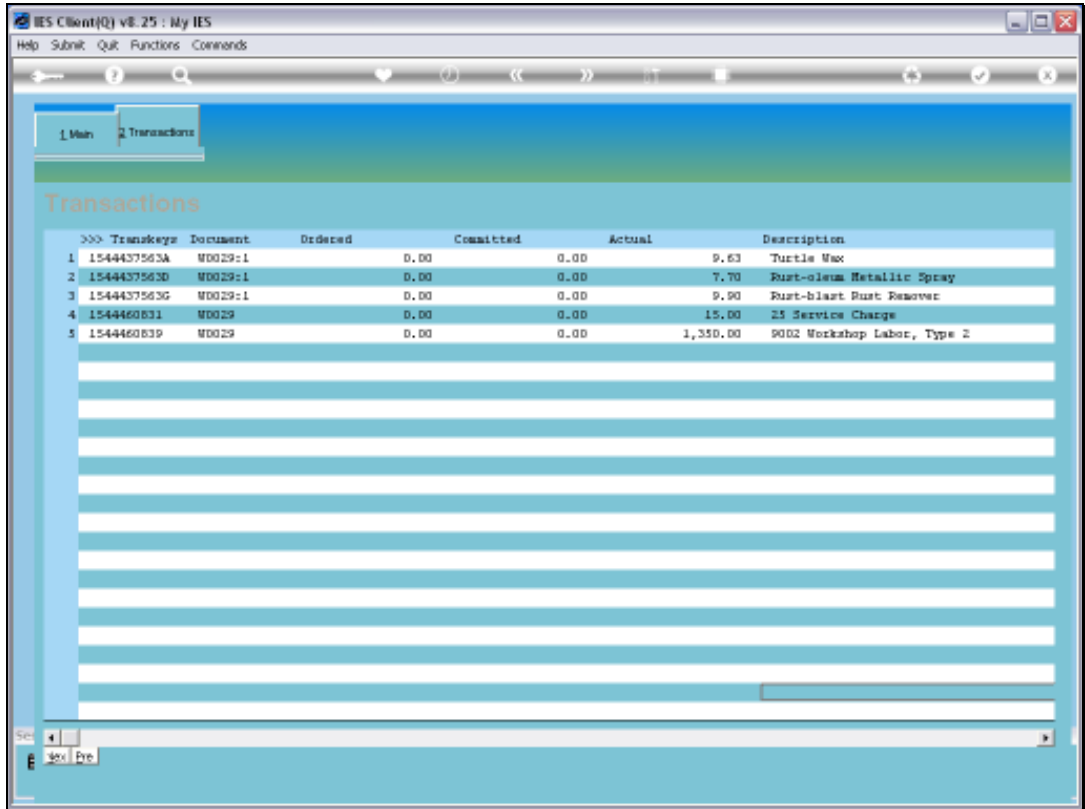

Slide notes: And here we can see all the Charges. We can of course drill into the detail if we want to.

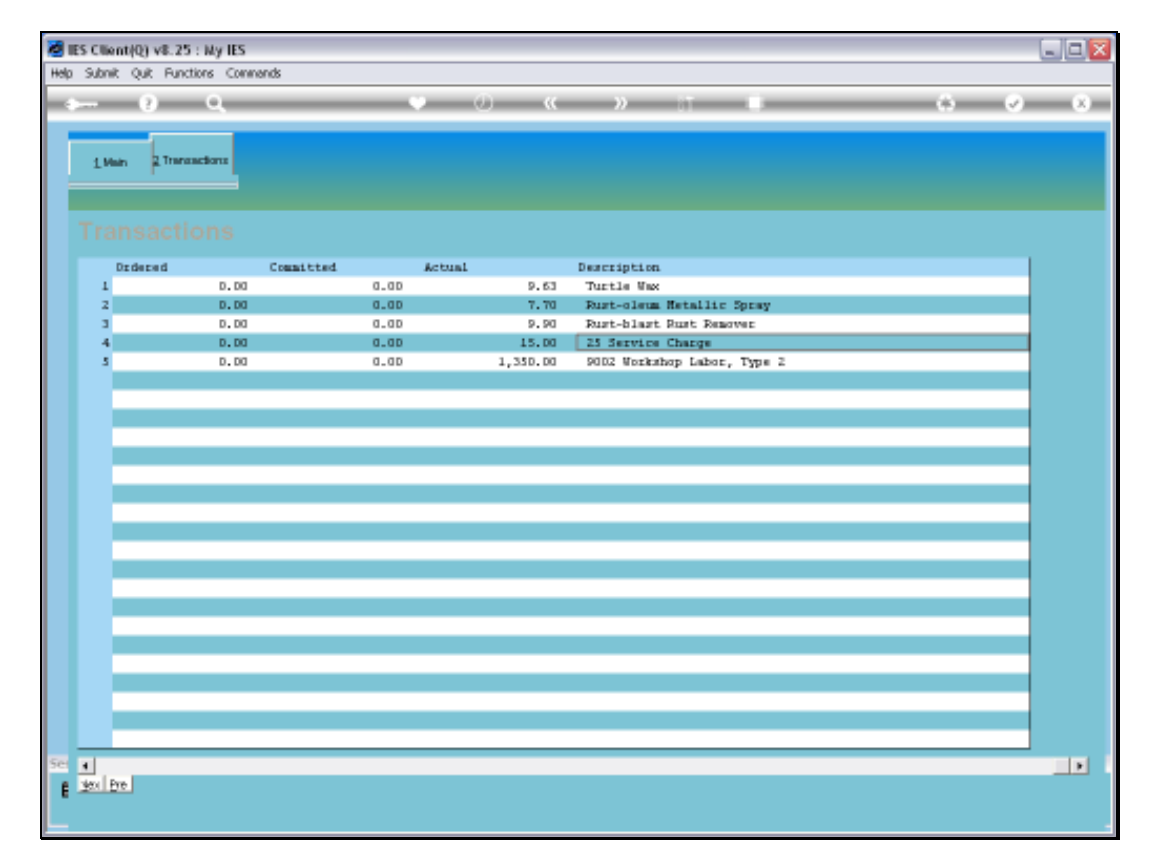

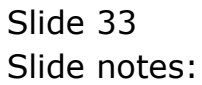

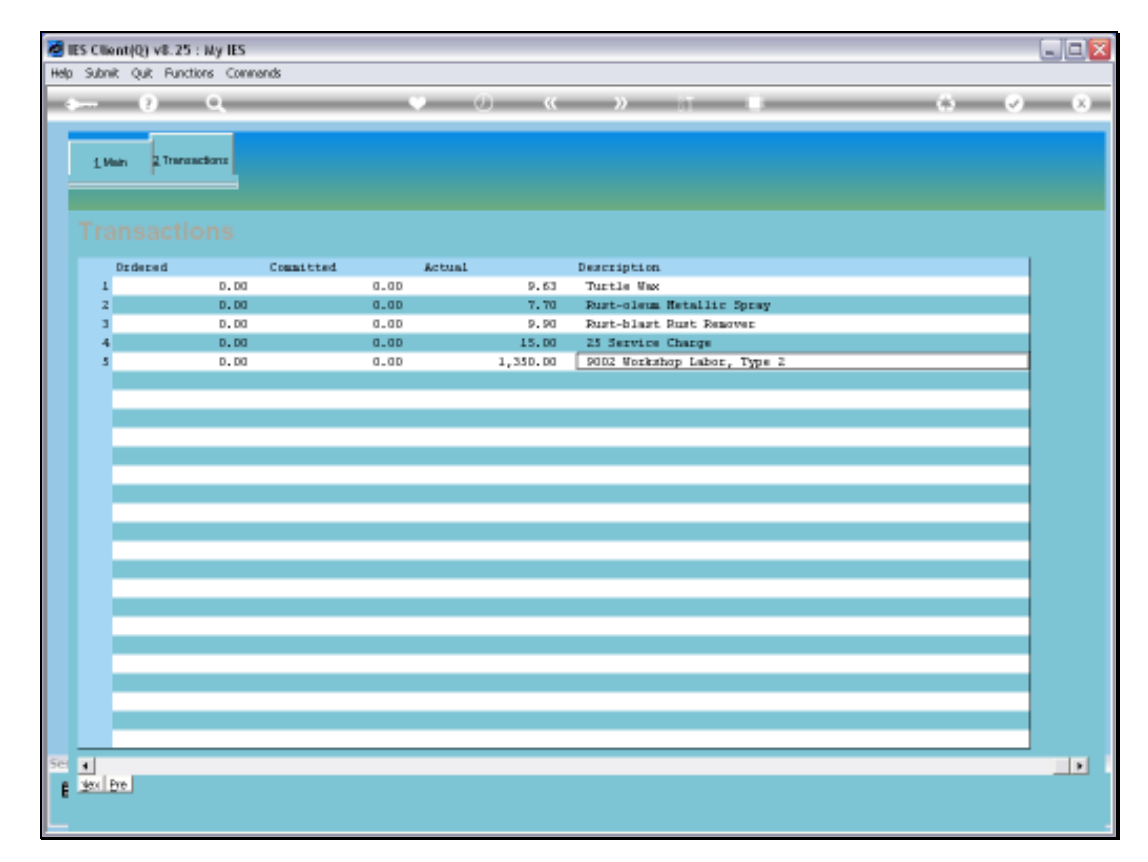

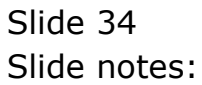

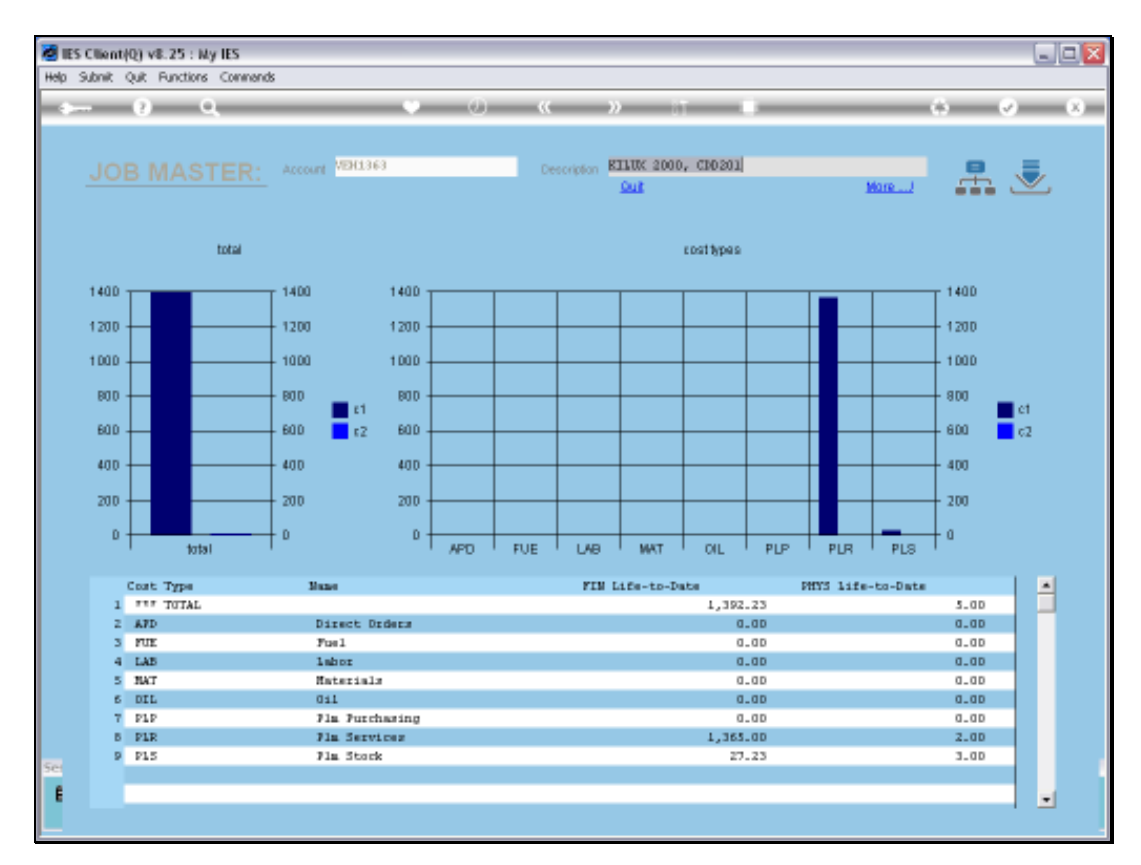

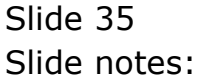

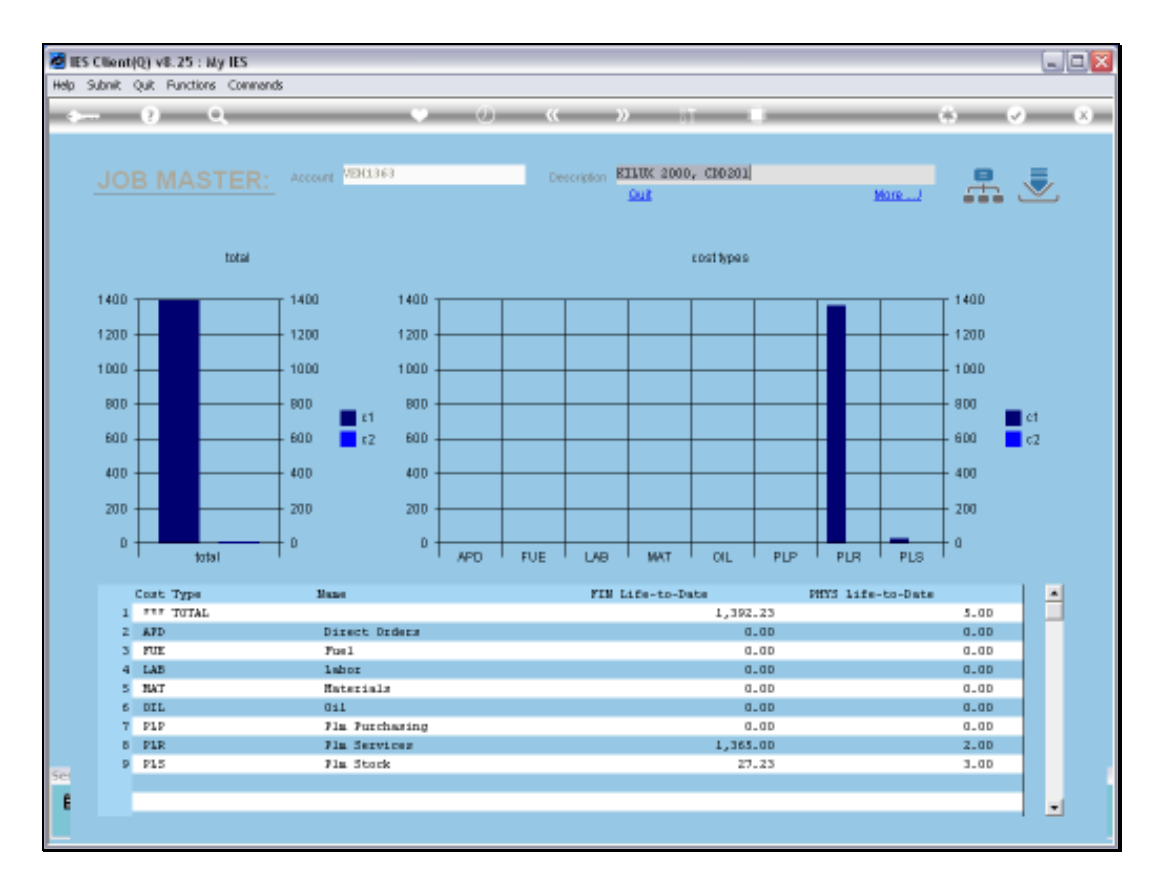

Slide notes: So that is how we deal with Resource Charges for the Maintenance Event. However, we may note that, dependent on set up and local requirements, the Man Skills and / or Service Charges may not be processed in the fashion that we have shown here, but by separate Journal instead.